# **IBM Business Process Manager Standard**

**V8.0.1**

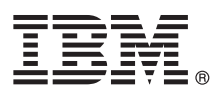

# 快速入门指南

## **>8O<ZCzu=KbgN20MdC IBM Business Process Manager Standard**

本地语言版本: 要获取其他语言版本的《快速入门指南》, 请访问 Quick Start Guide CD 上的 PDF 指南。

#### 产品概述

 $\odot$ 

IBM® Business Process Manager (BPM) 是一个全面且易于使用的业务流程管理平台, 它有助于您直观地管理业务流程。它包 括帮助流程所有者和业务用户设计、运行、监视并优化流程以直接改进业务流程的工具和运行时环境。

**1 =h 1: CJm~MD5**

如果从 Passport Advantage® 下载产品, 请遵循位于以下位置的下载文档中的指示信息: <http://www.ibm.com/support/docview.wss?uid=swg24033081>

提供的产品包括以下组件:

- v Quick Start Guide CD
- IBM BPM Standard V8.0.1 包括 IBM Installation Manager V1.6、IBM WebSphere<sup>®</sup> Application Server V8.0.0.5 和 IBM  $DB2^{\circ}$  Express<sup>®</sup> Edition V9.7 FP4 ( $\mathbb Q$  Microsoft Windows  $\bar{\mathbb H}$  Linux Intel)
- IBM WebSphere Application Server Network Deployment V8.0 补充件包括 IBM HTTP Server、IBM DMZ Secure Proxy Server 和 IBM WebSphere Edge 组件
- v IBM DB2 Enterprise Server Edition V10.1
- v IBM Tivoli® Directory Server V6.3

其中一部分组件是可选组件。关于为您的平台提供的组件的完整列表,请参阅 IBM BPM 信息中心中的产品程序包信息,  $\overline{M}$  <http://pic.dhe.ibm.com/infocenter/dmndhelp/v8r0m1/index.jsp>.

关于完整的文档(包括安装指示信息), 请参阅 IBM BPM 文件库, 网址为 [http://www.ibm.com/software/integration/business](http://www.ibm.com/software/integration/business-process-manager/library/documentation)[process-manager/library/documentation](http://www.ibm.com/software/integration/business-process-manager/library/documentation)#

### **2 步骤 2: 评估硬件和系统配置**

您可以使用许多不同配置的 IBM BPM。关于更多信息, 请参阅信息中心中的 Planning for IBM Business Process Manager。请复审产品许可证以确保您具有必需的权限来支持您的拓扑,并确保您了解该产品随附的所有软件组件的使用 限制。

关于系统需求. 请参阅 <http://www.ibm.com/support/docview.wss?uid=swg27023007>.

#### 步骤 3: 安装 IBM Business Process Manager Standard

要使用 DB2 Express 数据库来创建独立的 IBM Process Center 服务器或 IBM Process Server 概要文件, 请完成典型安 装的以下步骤:

- 1. 从 DVD 介质或从中抽取电子映像的位置打开启动板文件。从启动板, 选择使用典型安装程序。
- 2. 选择要安装 Process Center 还是安装 Process Server, 然后单击下一步。
- 3. 验证下一个面板上的信息(包括安装位置), 然后单击下一步。
- 4. 选择安装嵌人式 DB2 Express 数据库。如果您已经安装了 DB2,那么将提示您使用现有数据库来安装产品。单击下一 步.
- 5. 阅读并接受许可协议, 然后单击安装软件以开始安装。安装软件时, 您可以查看并打印关于安装的信息。
- 6. 完成安装后, 打开"第一步"控制台。

对于定制安装, 请选择启动板上的使用定制安装程序。这样会启动 IBM Installation Manager。

关于详细的安装步骤, 请参阅信息中心中的安装和配置 IBM Business Process Manager。

下图显示安装在公共拓扑中多个系统上的 IBM BPM Standard 组件 (被称为网络部署配置)。

处于中心位置的是 Process Center, 所有开发活动在该位置发生。用于测试、登台和生产的编写工具、管理控制台和 Process Server 与 Process Center 连接。

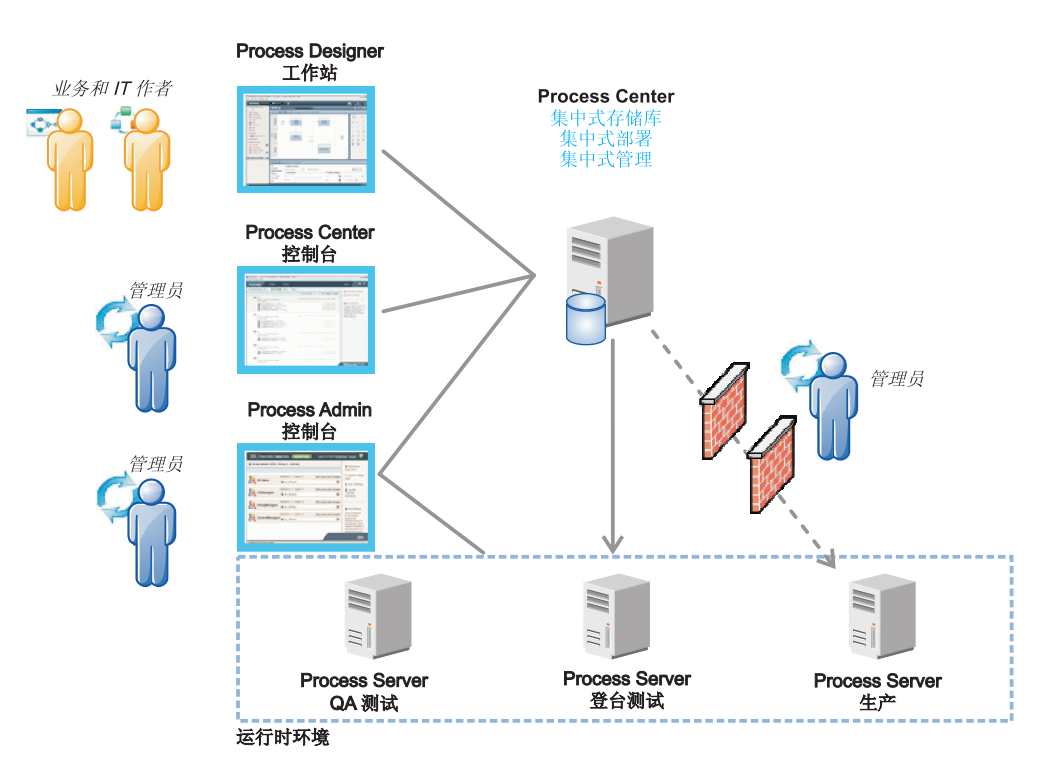

关于组件和用户角色交互的更多信息, 请参阅 IBM BPM 信息中心, 网址为 http://pic.dhe.ibm.com/infocenter/dmndhelp/ v8r0m1/index.isp.

### 更多信息

- 关于更多技术资源, 请参阅以下链接:
- IBM Education Assistant: http://publib.boulder.ibm.com/infocenter/ieduasst/v1r1m0/
- WebSphere Application Server 文档: http://publib.boulder.ibm.com/infocenter/wasinfo/v8r0/index.isp
- 支持信息:http://www.ibm.com/support/entry/portal/Overview/Software/WebSphere/ IBM Business Process Manager Standard

IBM Business Process Manager V8.0.1 Licensed Materials - Property of IBM. @ Copyright IBM Corp. 2000. 2012.

IBM、IBM 徽标、ibm.com®、DB2、Express、Passport Advantage、Tivoli 和 WebSphere 是 International Business Machines Corp. 在全球许多管辖区域内注册的商标或注册表。其他产品和服务名称可能是 IBM 或其他公司的商标。Web 站点 http://www.ibm.com/legal/copytrade.shtml 上的"版权和商标信息"提供了 IBM 商标的最新列表,

Intel 是 Intel Corporationor 或其子公司在美国和/或其他国家或地区的商标或注册商标、Linux 是 Linus Torvalds 在美国和/或其他国家或地区的注册商标、Microsoft 和 Windows 是 Microsoft Corporation 在美国 和/或其他国家或地区的商标

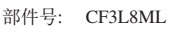

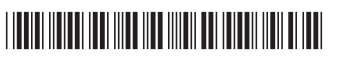